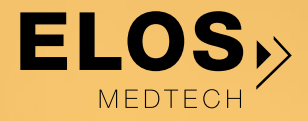

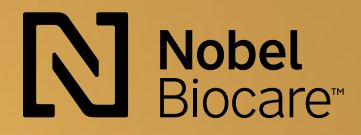

# **Laboratory guidelines** UNIVERSAL<br>UNIVERSE for Non-Engaging

**Incl. installation procedure for Elos Accurate® Analog for Printed Models**

# **Cementation procedure Digital workflow for a plaster model**

These cementing procedures describe the workflow for cementing on a plaster model with Universal Base Non-Engaging in a controlled and optimal cementing procedure.

We create a working model and place three Elos Accurate® Analog for Printed Models, or original analogs from Nobel Biocare, correctly in the plaster model. The model is scanned with Elos Accurate® Scan Body. The cement space in DTX and in the Nobel Biocare Library is preset to 40 µm and the correct file format (stl or mill) is created in CAD software.

**Sandblast the internal geometry of the milled tooth. The Universal Base Non-Engaging must not be sandblasted.**

**Do not use 3D printed models for cementing if the Printed Model has not been validated.**

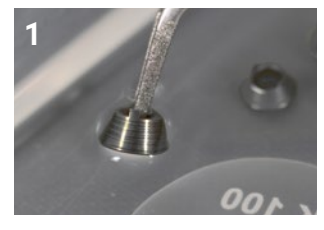

Before cementing, clean the surface thoroughly with alcohol 99.5% (<95% alcohol). Sandblasting of the Universal Base Non-Engaging is not necessary, but if you blast you must protect the connection interface.

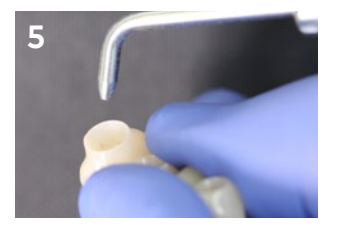

Sandblast the internal geometry of the milled tooth restoration connecting to the Universal Base Non-Engaging with alumina 50 µm and burst pressure of 2 bar. **Important:** The Universal Base Non-

Engaging must not be sandblasted.

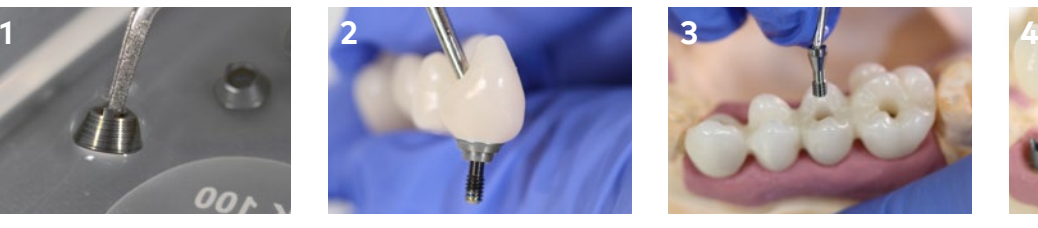

Check the screw channel: test that the screw easily passes in and out of the screw channel. Also check that the screwdriver has the same connection that the dentist will use in the clinic.

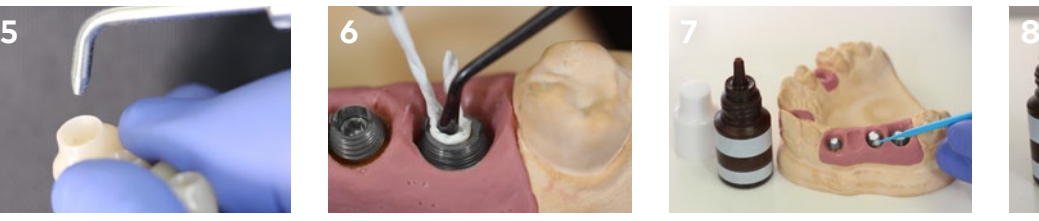

Seal the screw channels with thread tape. If applicable, apply the ceramic primer

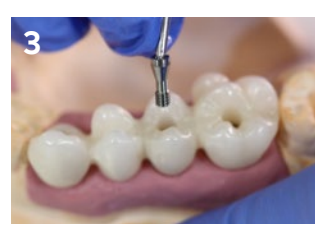

Mount the bridge on the plaster model. It is important that the milled bridge structure fits the Universal Base Non-Engaging without gaps and voids.

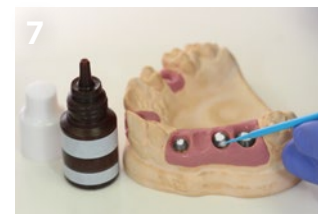

on the Universal Base Non-Engaging.

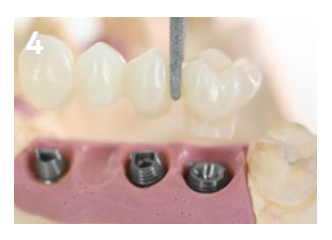

Lift the bridge from the Universal Bases Non-Engaging and make sure they connect perfectly in the plaster model analogs.

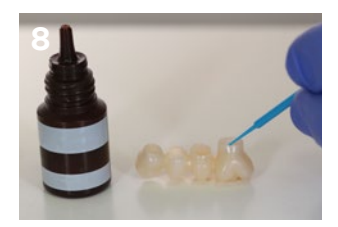

If applicable, apply the ceramic primer to the restoration. The ceramic primer can be used for zirconia (ZrO<sub>2</sub>) glass ceramics, porcelain, composite, Ti and CoCr.

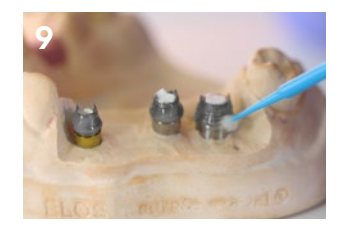

Apply the cement paste with a brush, making sure that all surfaces on the Universal Bases Non-Engaging are covered with cement. It is also possible to apply the cement paste to the inside of the restorative structure.

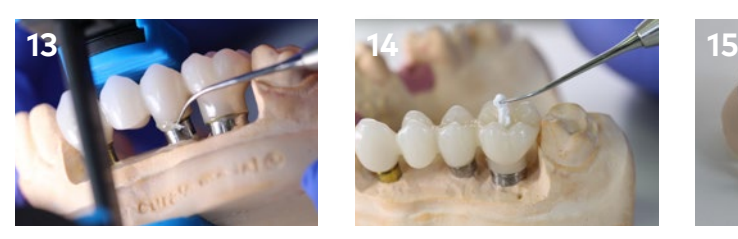

Remove the excess cement that has been pushed out between the Universal Base Non-Engaging and the bridge structure. Leave for 10 minutes to complete self-curing at room temperature.

**This procedure has been tested and approved with the following materials:**

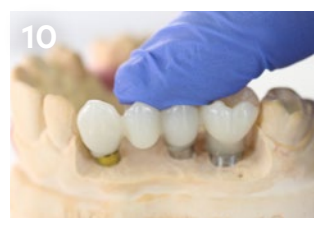

Place the bridge structure on the Universal Bases covered with cement and mounted on the model.

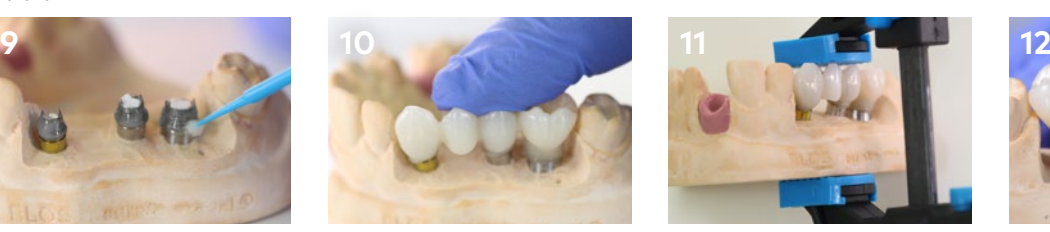

**Self-cured workflow:** During curing time apply pressure to the bridge structure over the Universal Bases Non-Engaging. Wait 3 minutes (tack cement) before proceeding to step # 13.

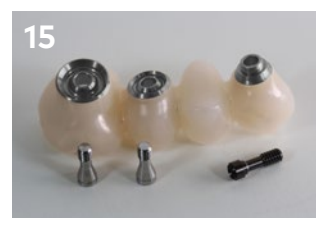

Ensure that all excess cement is removed before restoration is installed in the patient's mouth.

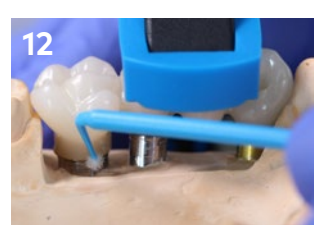

**Light-cured workflow:** During curing time, apply pressure to the bridge structure over the Universal Bases Non-Engaging. Light-cure the cement excess for 3-5 seconds, remove excess cement from the Universal Bases Non-Engaging according to step # 13.

Continue light-curing 10 seconds per surface (transparante paste only).

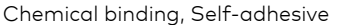

Remove the thread tape with a sharp

instrument (explorer).

- Ivoclar Vivadent: Multilink® Hybrid Abutment together with the primer "Monobond® Plus"
- 3M ESPE: RelyX™ Unicem 2 Automix

# **Cementation procedure Digital workflow on a cementation jig**

This instruction describes a controlled and optimal procedure for cementing a multiple-unit restoration with Universal Bases Non-Engaging on a cementation jig, using a digital workflow.

The patient has been scanned with Elos Accurate® Scan Body (Intraoral scan or Desktop scan). The cement space in DTX and in the Nobel Biocare Library is preset to 40 μm and the correct output file (stl or mill) is created in the CAD software.

**Sandblast the internal geometry of the milled tooth. The Universal Base Non-Engaging must not be sandblasted.**

**Do not use 3D printed models for cementing if the printed model has not been validated.**

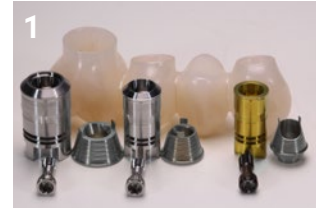

Overview of components for the manufacture of the cement jig.

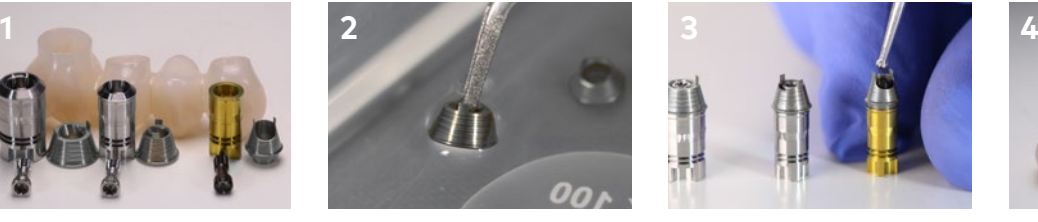

Before cementing, clean the surface thoroughly with alcohol 99.5% (<95% alcohol). Sandblasting of the Universal Base Non-Engaging is not necessary, but if you blast you must protect the connection interface.

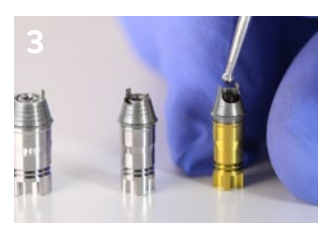

Mount the Universal Base Non-Engaging on the Elos Accurate® Analog for Printed Models with the Screwdriver Manual Unigrip.

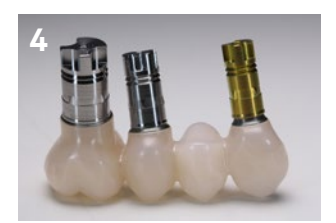

The pillars of analogs and Universal Bases Non-Engaging are placed in the bridge structure.

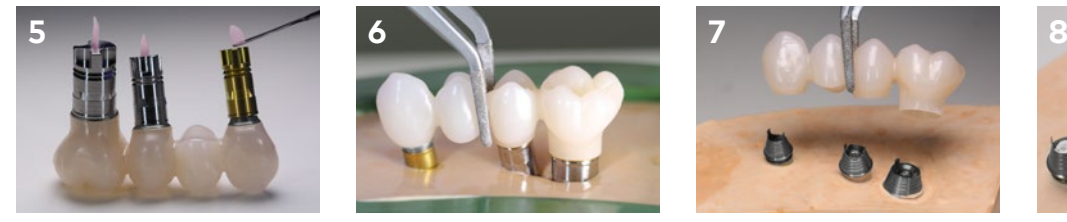

Block the screw hole in the bottom of the analogs (to prevent plaster from entering the analog).

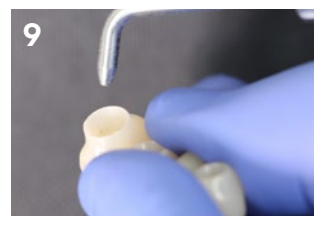

Sandblast the internal geometry of the milled tooth restoration adjacent to the Universal Bases Non-Engaging with alumina 50 µm and burst pressure of 2 bar.

**Important:** The Universal Base Non-Engaging must not be sandblasted.

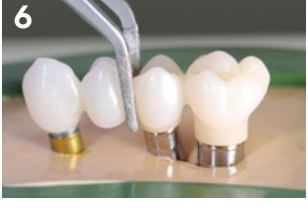

To create the cementing jig, place the entire structure with the analogs in Class 4 plaster

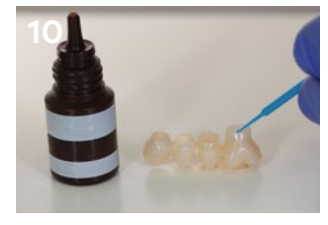

If applicable, apply the ceramic primer to the restoration. The ceramic primer can be used for Zirconia (ZrO<sub>2</sub>) glass ceramics, porcelain, composite, Ti and CoCr.

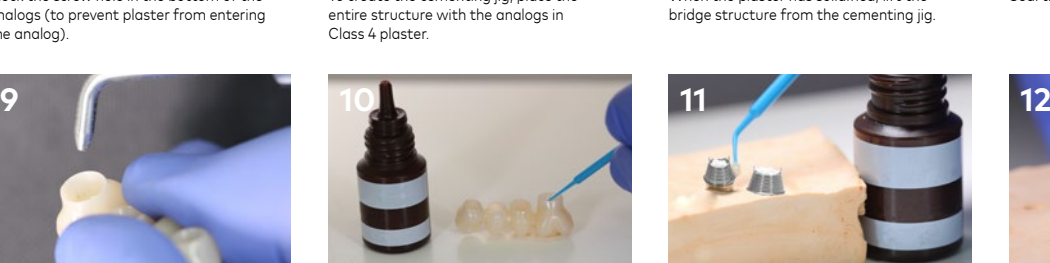

When the plaster has solidified, lift the

If applicable, apply the ceramic prime to the Universal Base Non-Engaging.

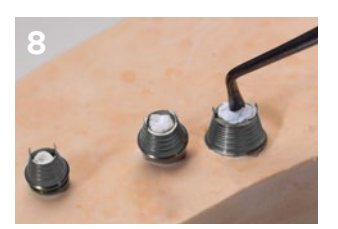

Seal the screw heads with thread tape.

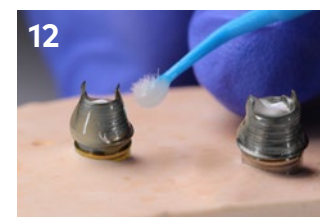

Apply the cement paste with a brush, making sure that all surfaces on the Universal Base Non-Engaging are covered with cement. It is also possible to apply the cement paste to the inside of the bridge structure.

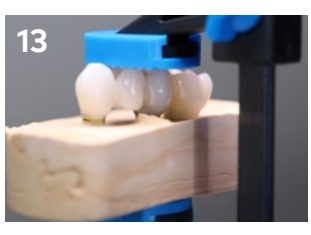

Place the bridge structure on the Universal Bases Non-Engaging covered with cement and mounted on the jig.

**This procedure has been tested and approved with the following materials:**

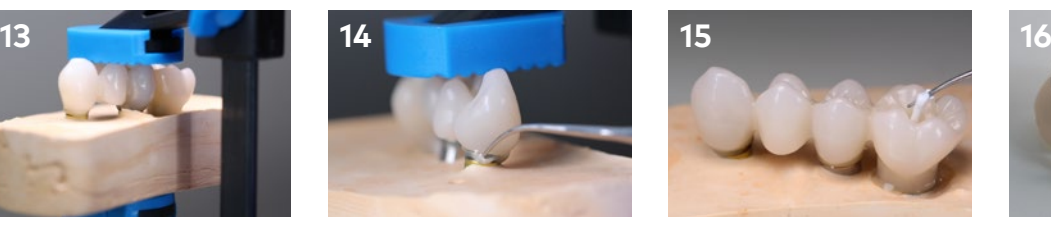

Remove the excess cement that has been pushed out between the Universal Bases Non-Engaging and the bridge structure. Leave for 10 minutes to complete self-curing at room temperature.

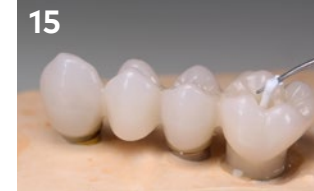

Remove the thread tape with a sharp instrument (explorer).

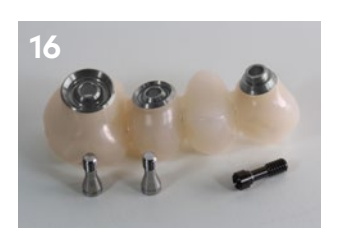

Ensure that all excess cement is removed before restoration is installed in the patient's mouth.

Chemical binding, Self-adhesive

- Ivoclar Vivadent: Multilink® Hybrid Abutment together with the primer "Monobond® Plus"
- 3M ESPE: RelyX™ Unicem 2 Automix

## **Installation procedure Elos Accurate® Analog for Printed Models**

This model analog concept was created for desktop 3D printing. The new analog is available for all Nobel Biocare implant connections and for Multi-unit Abutments.

The Elos Accurate® Analog for Printed Models (Analog) can only be installed in the correct position, has a press fit, and is automatically centered in the model socket. If you want extra assurance of the safe seating, an optional special screw is available.

**A model analog specifically created for 3D printed models.**

The installation tools are: Elos Accurate® Analog Pliers, Elos Accurate® Analog Insertion Pin and Elos Accurate® Analog Insertion Screw.

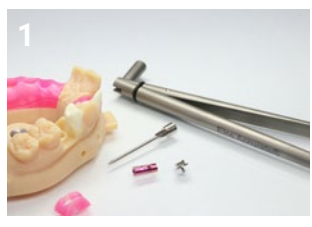

The 3D printed model, Analog, Elos Accurate® Insertion Pin (Insertion Pin), Elos Accurate® Pliers (Pliers) and Elos Accurate® Insertion Screw (Insertion Screw).

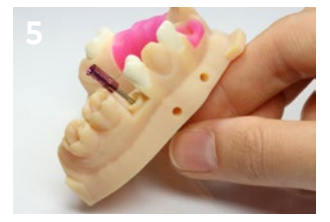

When mounted, gently pull the Analog into the model socket.

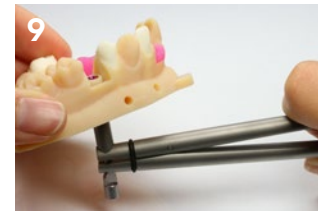

Apply compression force to the handle of the Pliers until the Analog is pulled into position.

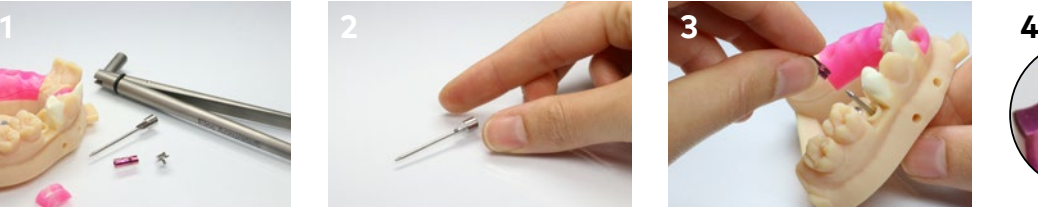

Grab the Insertion Pin with your fingertips. Stick the pin through the bottom of the 3D

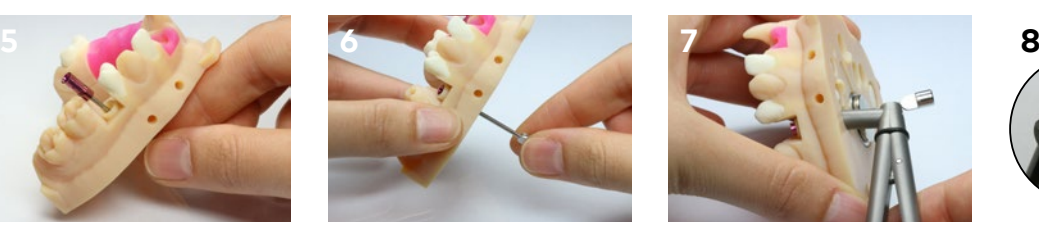

Turn slightly to the right until the Analog drops down into the model socket. This indicates that you have found the correct position.

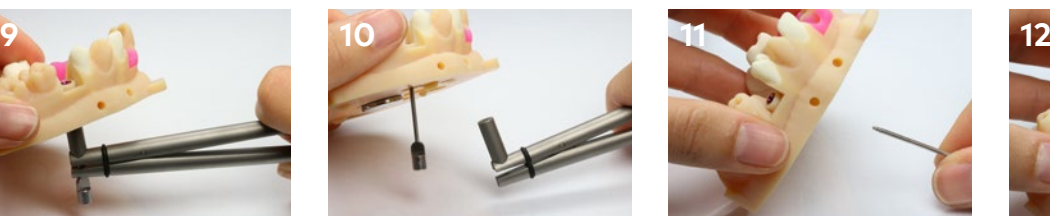

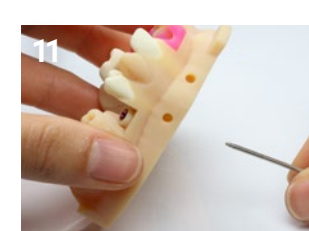

Place the Pliers so that the Insertion Pin ends up in the slot at the top of the Pliers.

printed model and screw it into the bottom

of the Analog.

Remove the Pliers from the Insertion Pin. Unscrew the Insertion Pin from the Analog. The analog is now completely installed and ready to use

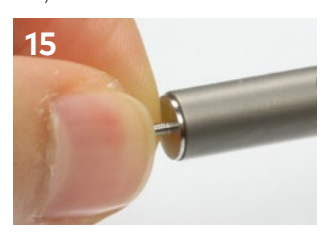

The socket wrench has a magnetic feature which will keep the Insertion Screw securely in place.

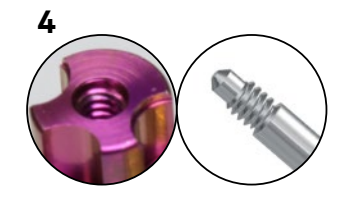

The Insertion Pin is universal and fits all Analogs.

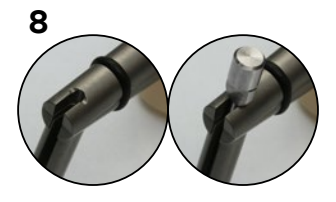

The image to the left shows the Pliers with a stabilizing slot for the head of the Insertion Pin. The picture on the right shows the insertion pin inserted correctly into the Pliers.

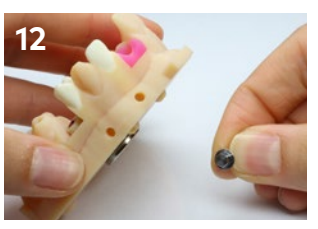

If desired, secure with the Insertion Screw by mounting it onto the Analog from the bottom of the 3D printed model.

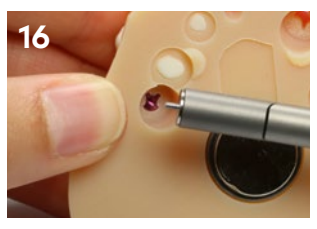

Use the Pliers to gently place the Insertion Screw in the bottom hole of the Analog.

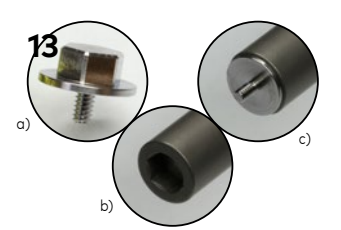

a) Insertion Screw. b) Socket wrench at the back of the Pliers. c) Insertion Screw mounted onto the Pliers.

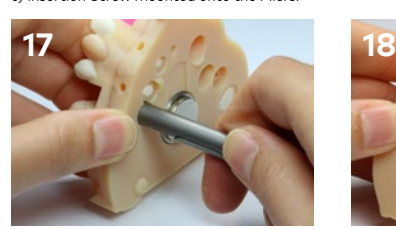

Rotate the Pliers clockwise until the Insertion Screw is fully screwed. The torque applied to the Insertion Screw must not exceed 5 Ncm. (Screw lightly.)

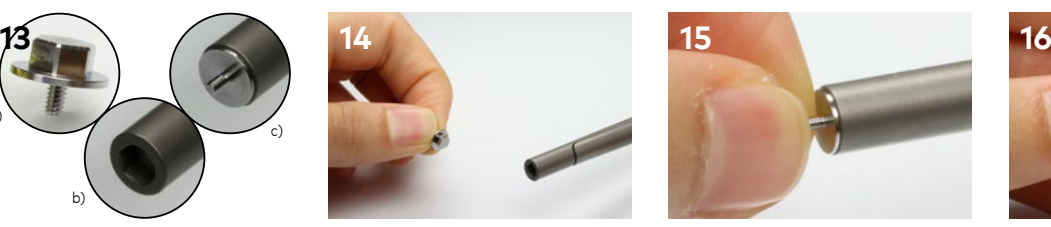

Place the Insertion Screw in the socket wrench of the Pliers.

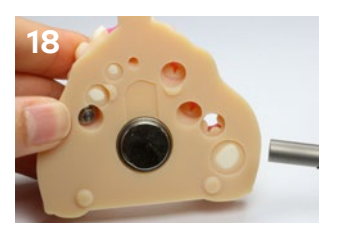

Remove the Pliers and the installation procedure is done. The Analog is now perfectly seated in the 3D printed model.

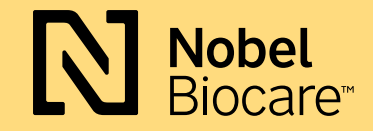

#### **nobelbiocare.com**

GMT 66384 GB 2002 © Nobel Biocare Services AG, 2020. All rights reserved. Distributed by: Nobel Biocare. Legal manufacturer: Elos Medtech Pinol A/S, Engvej 33, 3330 Gørløse, Denmark. Nobel Biocare, the Nobel Biocare logotype and all other trademarks are, if nothing else is stated or is evident from the context in a certain case,<br>trademarks of Nobel Biocare. Please refer to nobelb Please contact the local Nobel Biocare sales office for current product assortment and availability. For prescription use only. Caution: Federal (United States) law restricts this device to sale by or on the order of a licensed clinician, medical professional or physician. See Instructions For Use for full prescribing information, including indications, contraindications, warnings and precautions. Elos Accurate® is the property of Elos Medtech in registered countries.